Studentská Vědecká Konference 2011

### **PLUGIN PRO POLOAUTOMATICKOU SEGMENTACI V APLIKACI CLEARCANVAS**

#### **Luděk Rous<sup>1</sup>**

#### **1 ÚVOD**

<u>.</u>

Tento článek vznikl na základě aktivit skupiny Queetech, která se zabývá integrací moderních počítačových technologií do oblasti lékařské diagnostiky. Důležitou součástí medicínské diagnostiky v radiologii jsou prohlížeče lékařských obrazových dat, která jsou výsledkem různých zobrazovacích metod v lékařství. Jedním z prohlížečů je také aplikace Clearcanvas workstation. Obrovskou výhodou tohoto programu je velké množství integrovaných funkcí a volně dostupný zdrojový kód, který umožňuje další rozšiřování této aplikace pomocí zásuvných modulů (pluginů). Cílem skupiny Queetech je vyvinout takové funkce, které pomohou lépe a efektivně diagnostikovat patologické útvary v obrazových datech.

### **2 PLUGIN PRO POLOAUTOMATICKOU SEGMENTACI DO APLIKACE CLEARCANVAS**

Jednou z oblastí, kterými se skupina Queetech zabývá je segmentace lékařských obrazových dat. K tomuto účelu používá poloautomatickou segmentační metodu GraphCut. Lékař v grafickém prostředí označí body objektů zájmu (popředí) a body objektů, které jsou pro diagnostiku nepodstatné (pozadí). Vývoj vlastního grafického prostředí pro každou segmentační metodu je však velmi nepraktický. Z tohoto důvodu byl zahájen vývoj zásuvného modulu do aplikace Clearcanvas workstation, který by umožnil jednoduché označování seedů, zobrazoval výslednou segmentaci a informaci o segmentované ploše v řezu, či informaci o objemu v sérii po sobě jdoucích řezů.

Cílem bylo vyvinout plugin tak, aby kód implementující segmentační metodu byl naprosto nezávislý na kódu grafického prostředí. Tento postup je nutný pro efektivní budoucí vývoj obou těchto částí. K vývoji segmentační metody GraphCut byl použit balík algoritmů pro zpracování obrazu ITK (Insight Segmentation and Registration ToolKit). Tento balík je implementován v jazyce C++, tedy v nespravovaném kódu. Oproti tomu je prohlížeč Clearcanvas vyvinut v jazyce C#, tedy ve spravovaném kódu. Z tohoto důvodu bylo nutné vyřešit komunikaci mezi oběma typy kódu.

Další nespornou výhodou tohoto pluginu je možnost přidávání různých segmentačních metod vyvinutých v různých jazycích úpravou jen velmi malé části kódu. V tomto pluginu jsem implementoval již zmíněnou metodu GraphCut a metodu Confidence Connected. Ta patří do metod narůstání oblastí. Růst oblastí je určen rozptylem intenzit pixelů, patřících do oblasti v jedné iteraci metody. Metoda Confidence Connected používá pouze informace o označení (seedy) objektu zájmu.

<sup>1</sup> Luděk Rous, student navazujícího studijního programu Aplikované vědy a informatika, obor Kybernetika, specializace Uměla Inteligence, e-mail: ludarous@students.zcu.cz

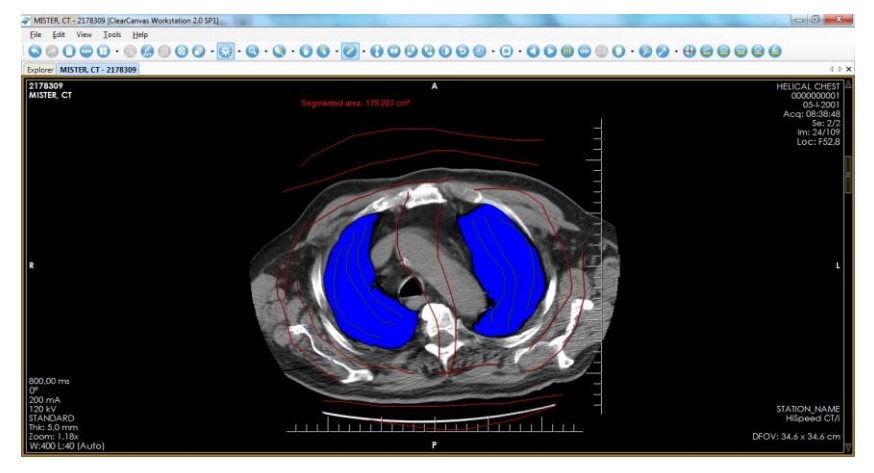

**Obr. 1:** Ukázka označení seedů objektu (zeleně), seedů pozadí (červeně), výsledná segmentace (modře) metodou GraphCut a informace o segmentované ploše.

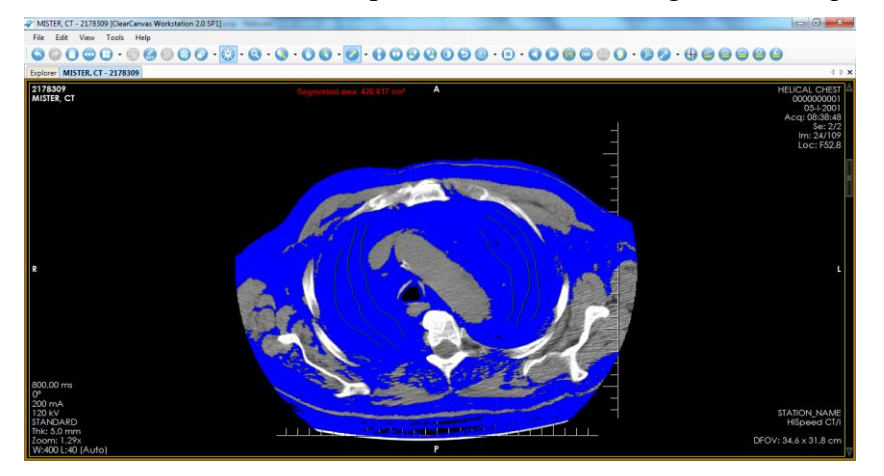

**Obr. 2:** Ukázka označení seedů objektu (zeleně), seedů pozadí (červeně), výsledná segmentace (modře) metodou Confidence Connected a informace o segmentované ploše.

# **3 ZÁVĚR**

Plugin pro poloautomatickou segmentaci s použitím metody GraphCut je jistě velmi užitečnou funkcí v lékařské diagnostice. S přihlédnutím na fakt, že lékařské snímky jsou monochromatické s hloubkou 12bitů a obraz zkreslený aplikací CT okna, je výsledná segmentace metodou GraphCut oproti metodě Confidence Connected poměrně kvalitní. Metoda Confidence Connected selhává kvůli velkému rozptylu intenzit i mezi zdánlivě velice podobnými odstíny ve výsledném obraze.

# **LITERATURA**

*Clearcanvas Developers Guide* [online] Dostupné z WWW: http://www.clearcanvas.ca/dnn/Portals/0/ClearCanvasFiles/Documentation/DevelopersGui de/2\_0\_SP1/

*ITK Software Guide* [online] Dostupné z WWW: http://www.itk.org/ItkSoftwareGuide.pdf